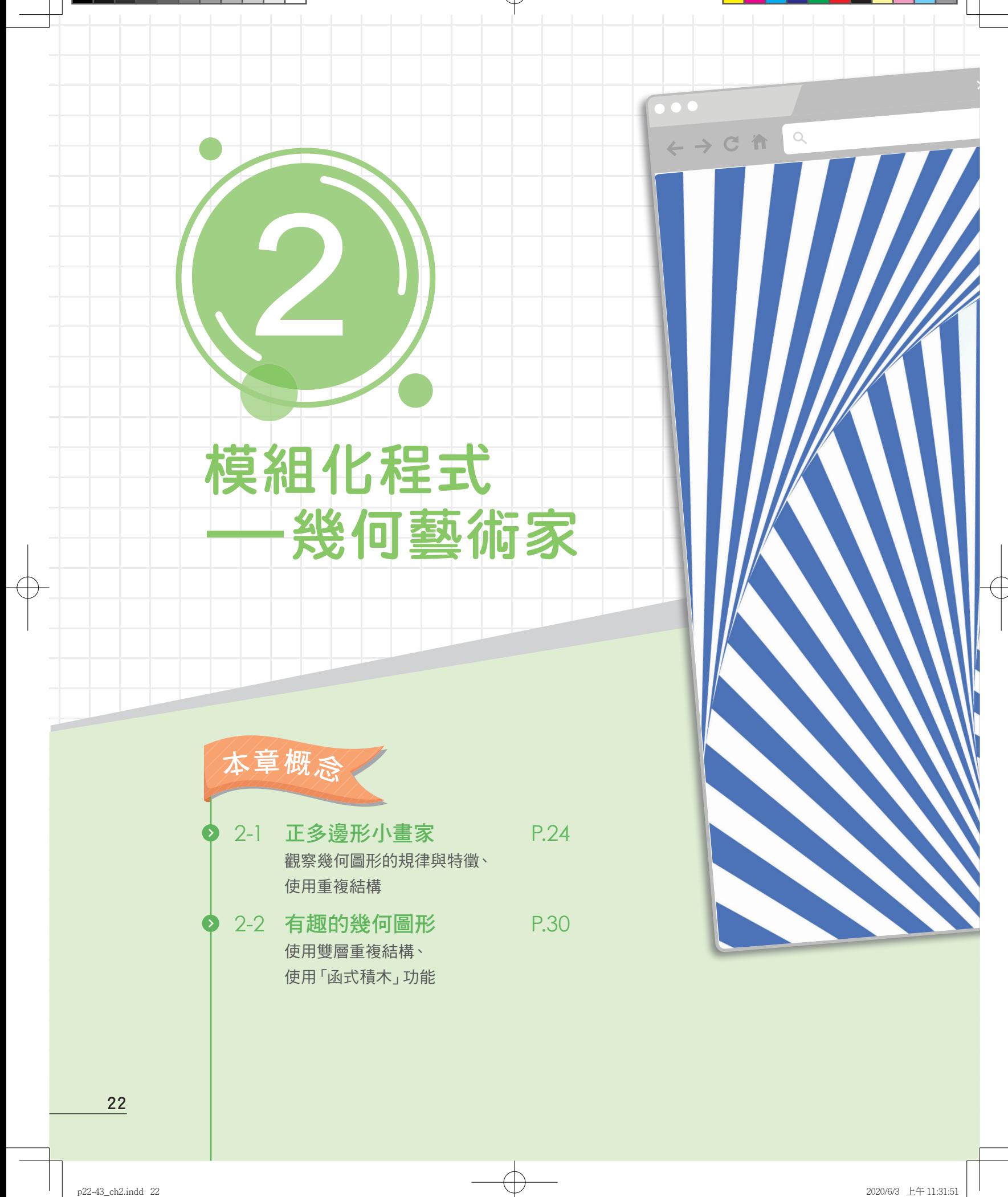

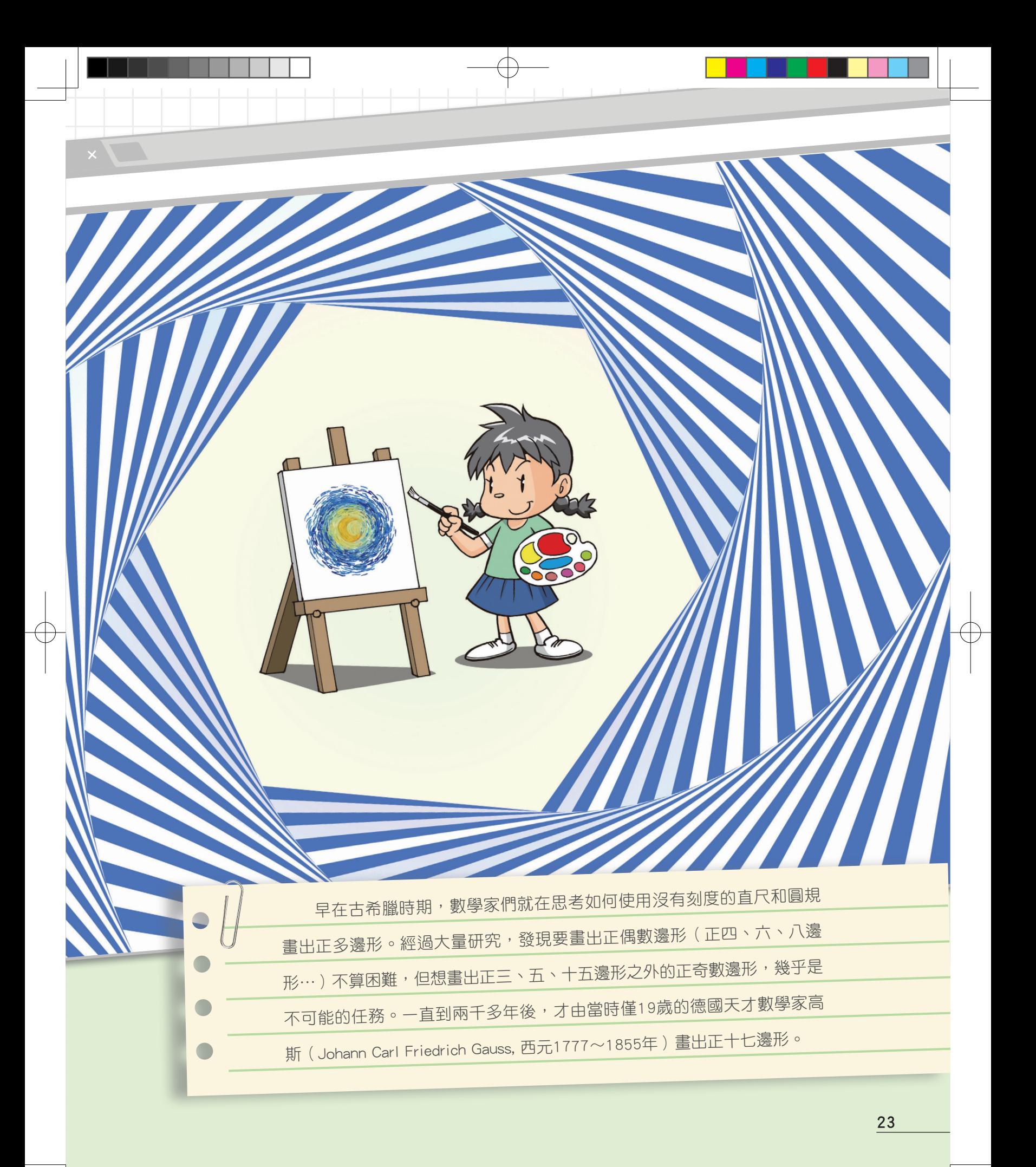

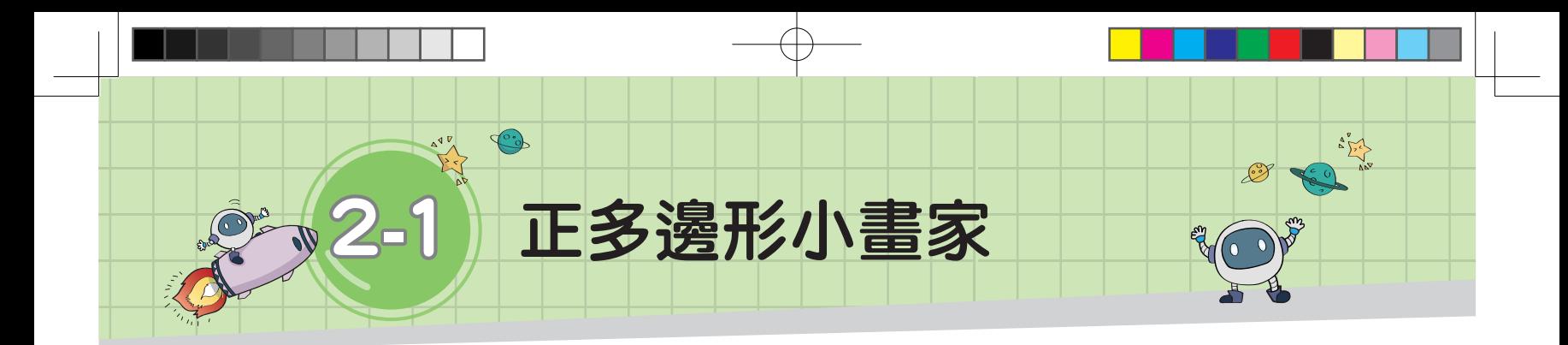

# 任務說明

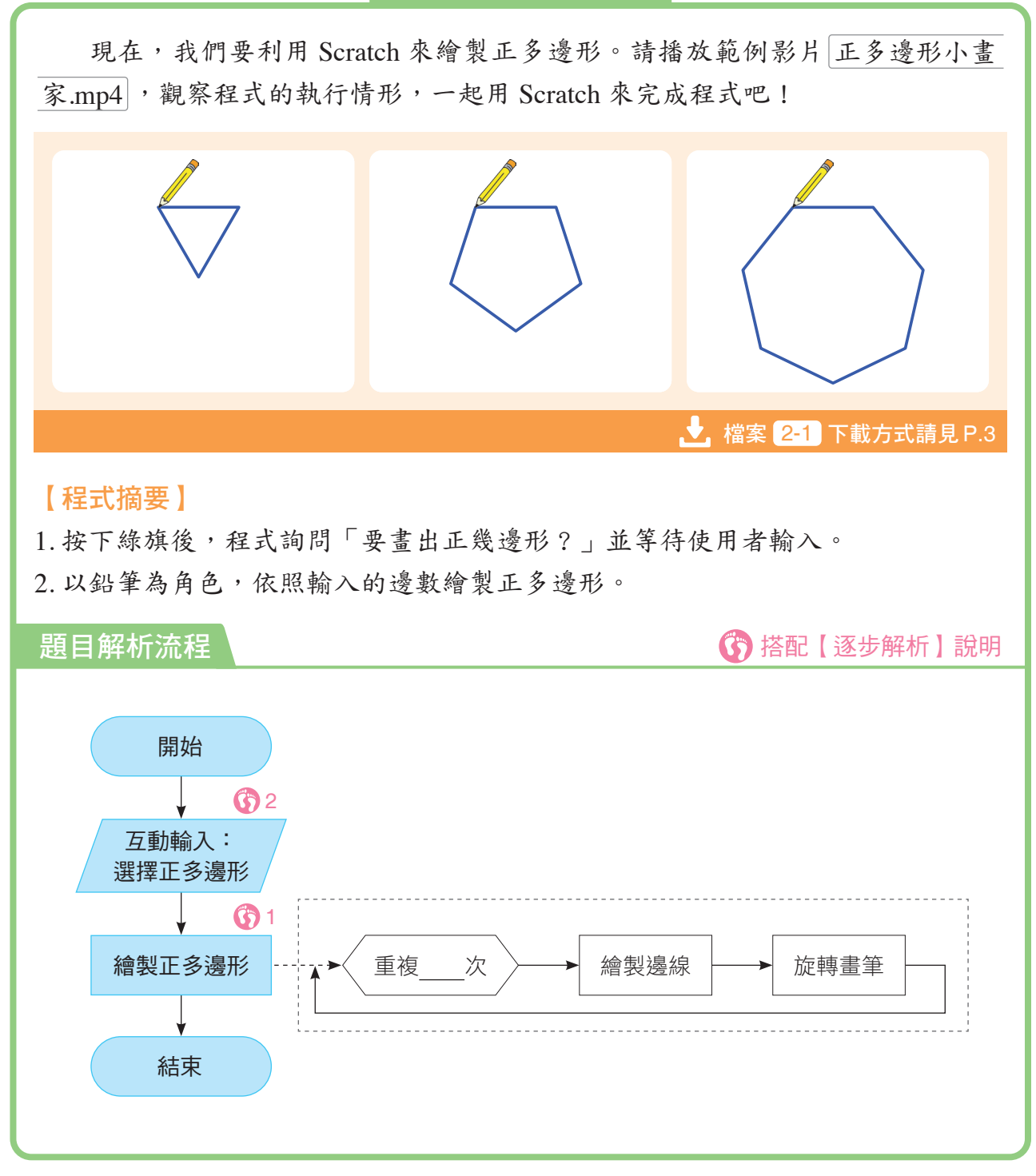

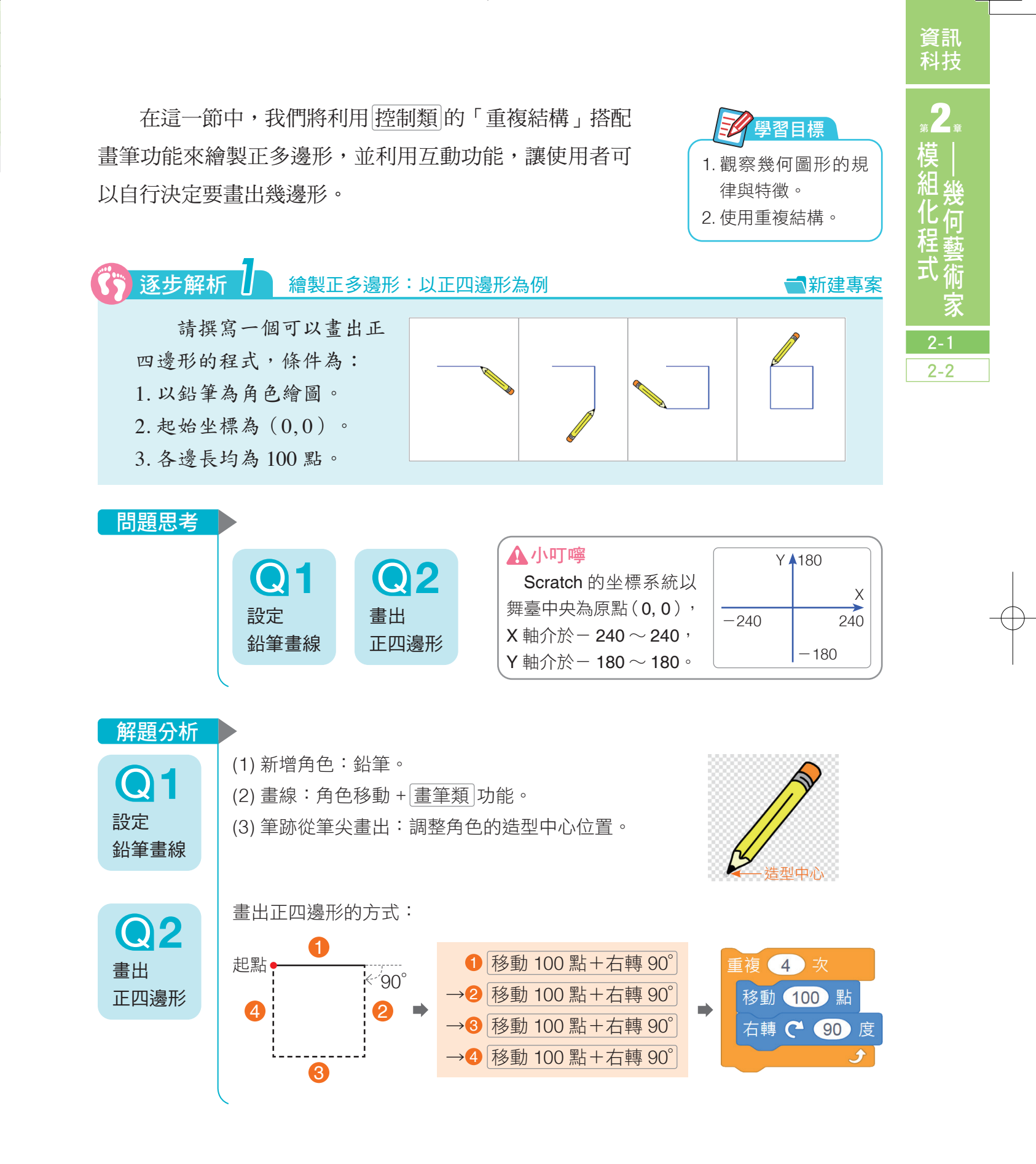

2-1 正多邊形小畫家 25

【參考程式】

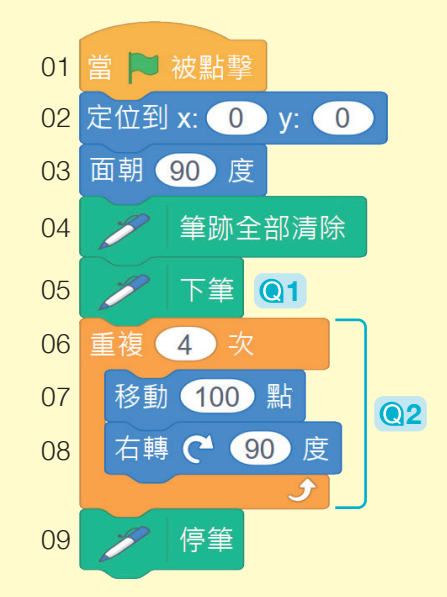

#### 初始狀態設定

 在撰寫程式時,養成「初始狀態設定」的習慣(例 如程式中的第 02 ~ 04 行),可以減少程式發生意外錯 誤的機會,並確保每次執行的結果是相同的。

其中第 03 行設定角色的起始方向 面朝 90 度。 雖然 Scratch 角色本來就是預設面向 90°, 但在撰寫程 式與測試過程中,程式可能不正常中止,當下次再重新 執行時,角色就會以最後終止的方向作為起始方向,造 成執行結果改變。因此撰寫程式時,利用程式來進行初 始方向的設定,是較好的作法。

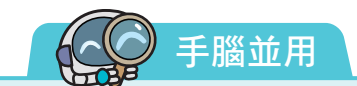

1. 試試看, 若想將程式修改成畫出正三角形, 上圖程式要修改哪些地方?

2. 請觀察下圖,試推測:

(1) 畫完一個正多邊形,角色總共會轉動幾度?

(2) 要畫出正五邊形,每畫完一個邊之後,角色應該轉動幾度?

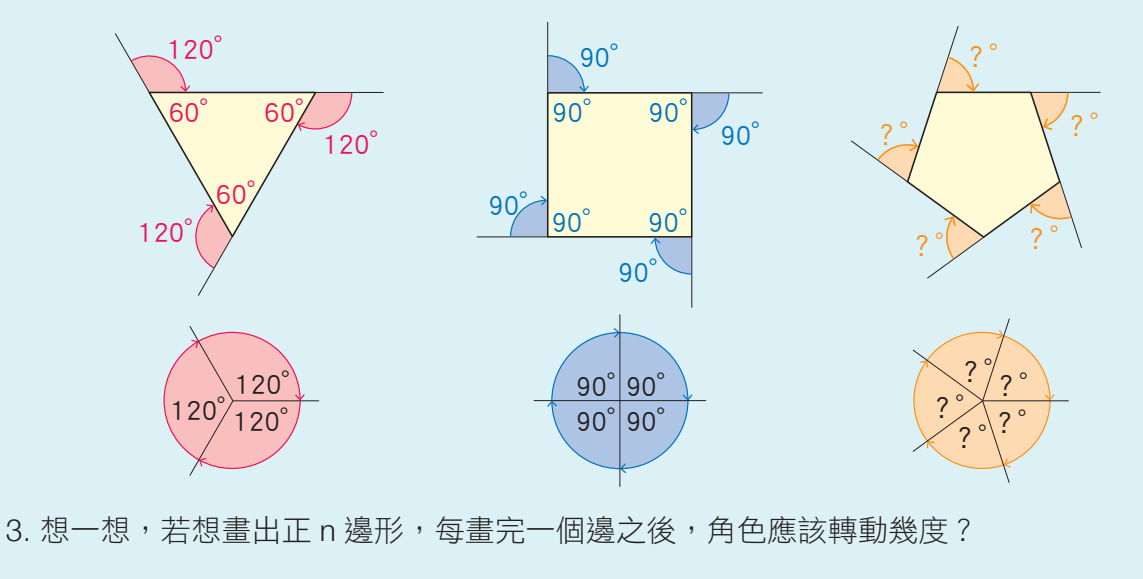

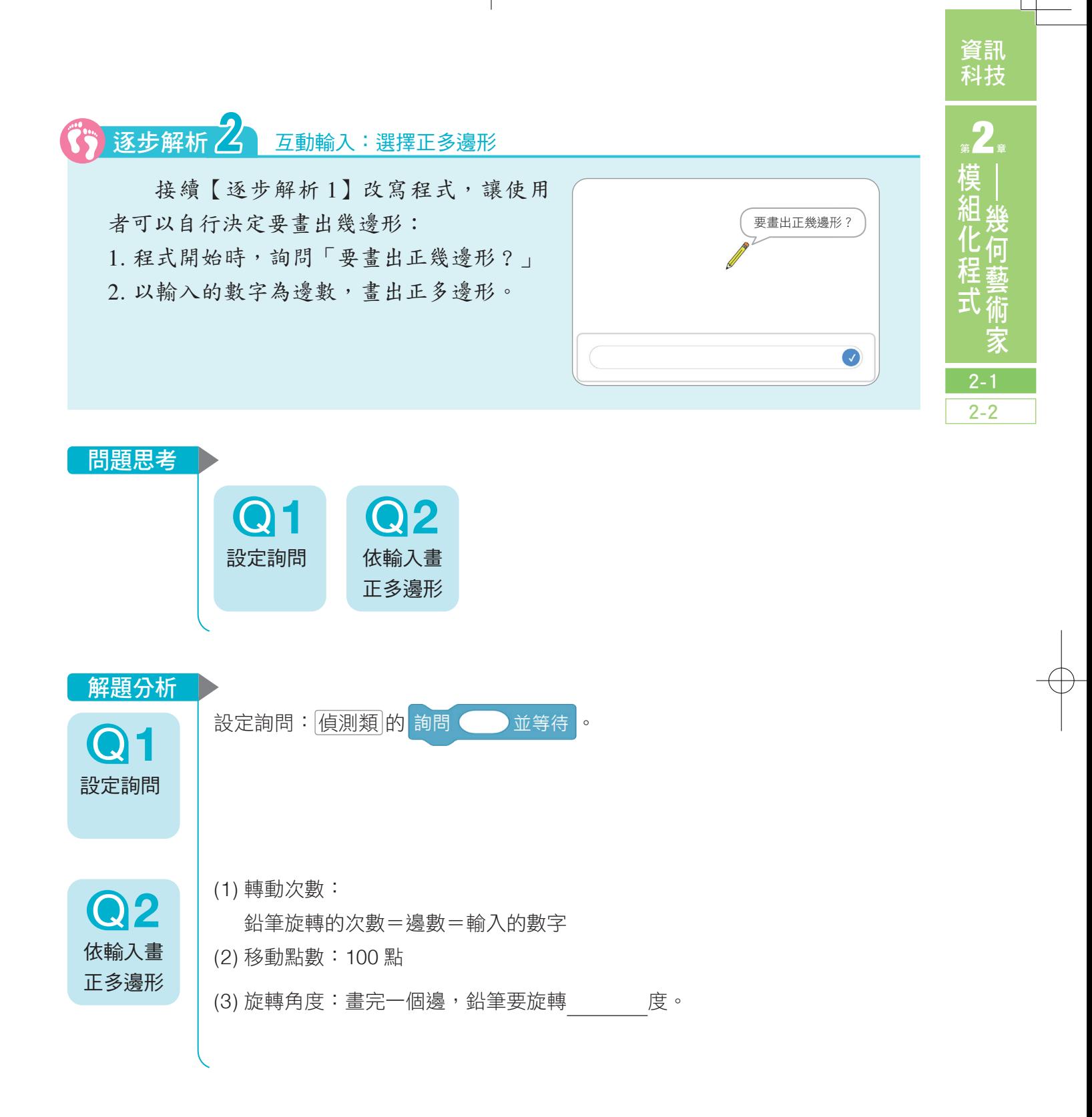

2-1 正多邊形小畫家 27

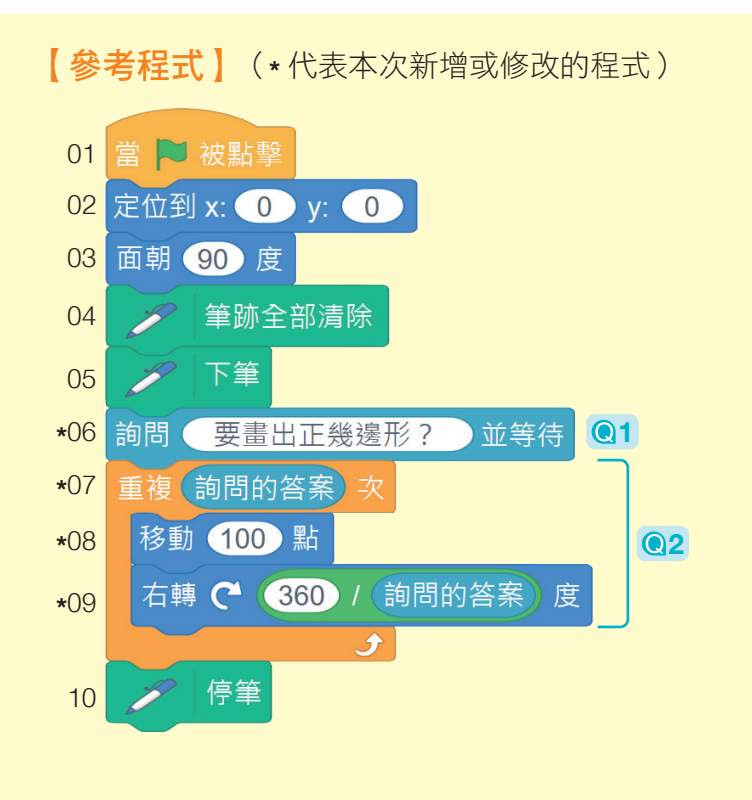

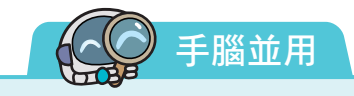

1. 利用上圖的程式畫出不同邊數的正多邊形, 當邊數 大於8時,正多邊形會太大,因為超出舞臺而變 形。想想看,我們可以如何修正程式,讓多邊形的 邊長可以隨著邊數而變化,避免繪圖變形的問題?

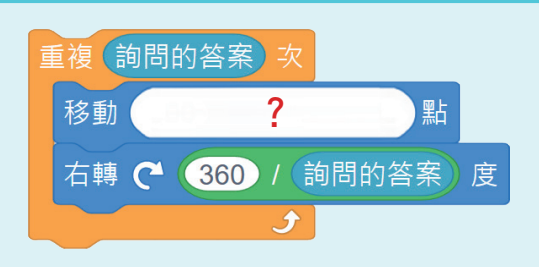

2. 請利用完成的程式畫出不同邊數的正多邊形,並觀察圖形,當邊數越多時,圖案的外形有 何變化?

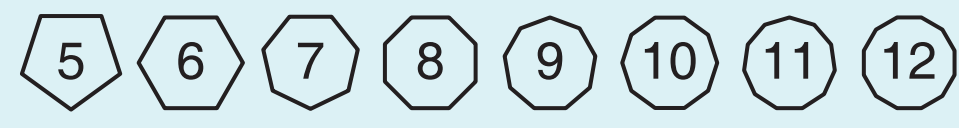

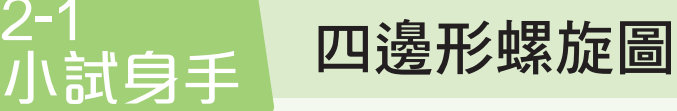

**↓** 檔案 2-1 小試身手 下載方式請見 P.3

資訊 科技

2

2-1 2-2

機器人在空地上行走,往前走 5 點就 右轉 90°,之後的每一次都比上一次多走 5點再右轉,試試看,記錄機器人走40 次的移動軌跡!

 請以檔案 2-1 小試身手.sb3 來進行程 式撰寫。

1. 畫筆設定:筆跡寬度設定為 2。

2-1

- 2. 從舞臺坐標(0, 0)起始向右:
	- ① 移動 5 點/右轉 90 度
	- ② 移動 10 點/右轉 90 度
	- ③ 移動 15 點/右轉 90 度
	- ④ 移動 20 點/右轉 90 度
	- ⋯⋯依此類推,畫出機器人移動 40 次的軌跡。

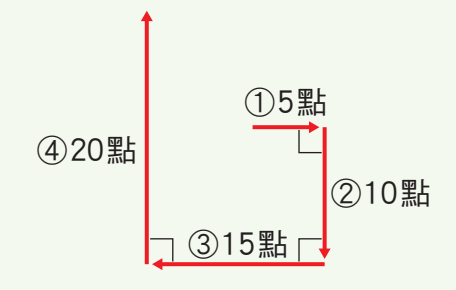

2-1 正多邊形小畫家 29

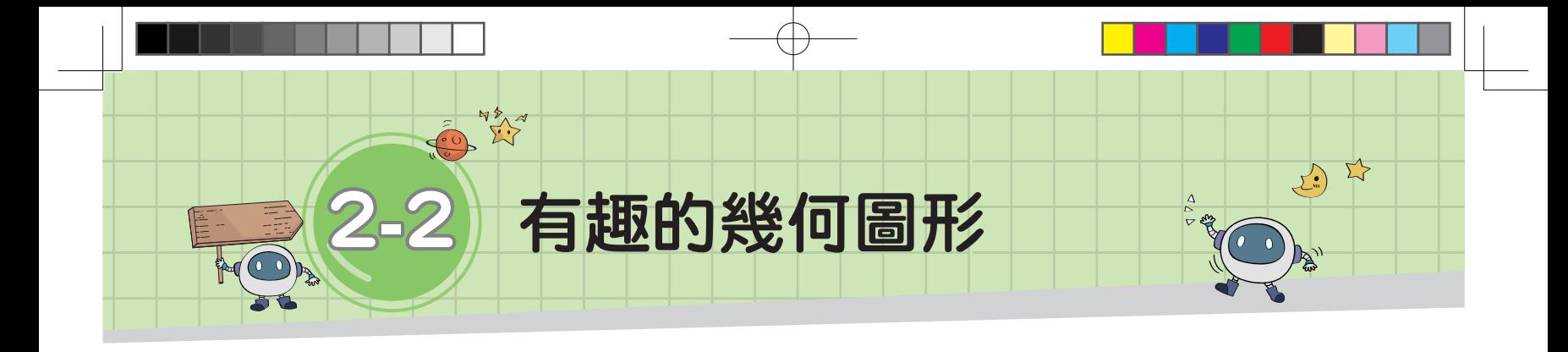

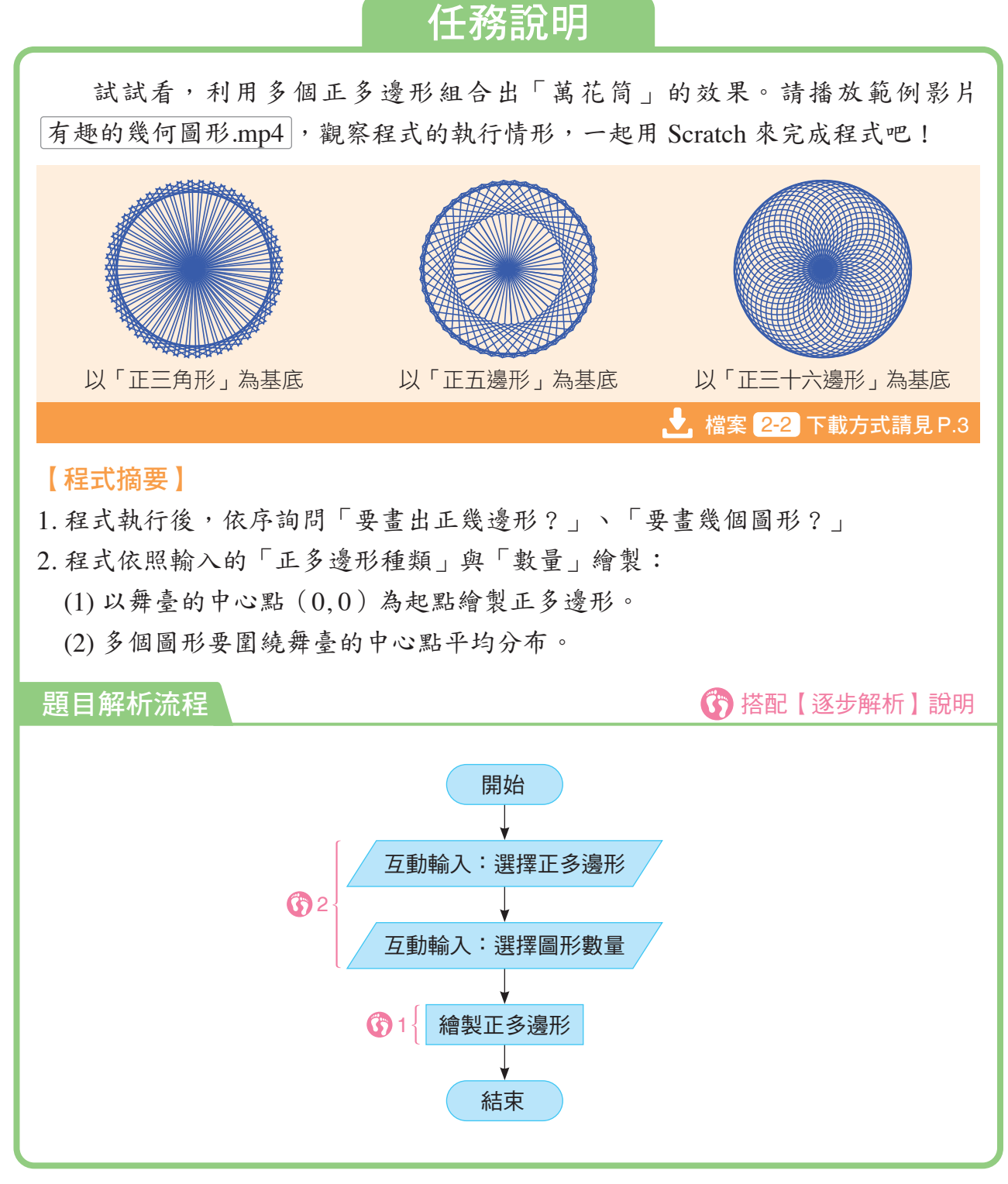

在這一節中,我們要學習使用雙層重複結構來畫出 幾何圖形,並學習利用 函式積不 的「模組化程式設計」 技巧,讓程式更為簡潔易懂(表 1-2-1)。

學習目標 1. 使用雙層重複結構。 2. 使用「函式積木」功能。 資訊 科技

第2章

2-1 2-2

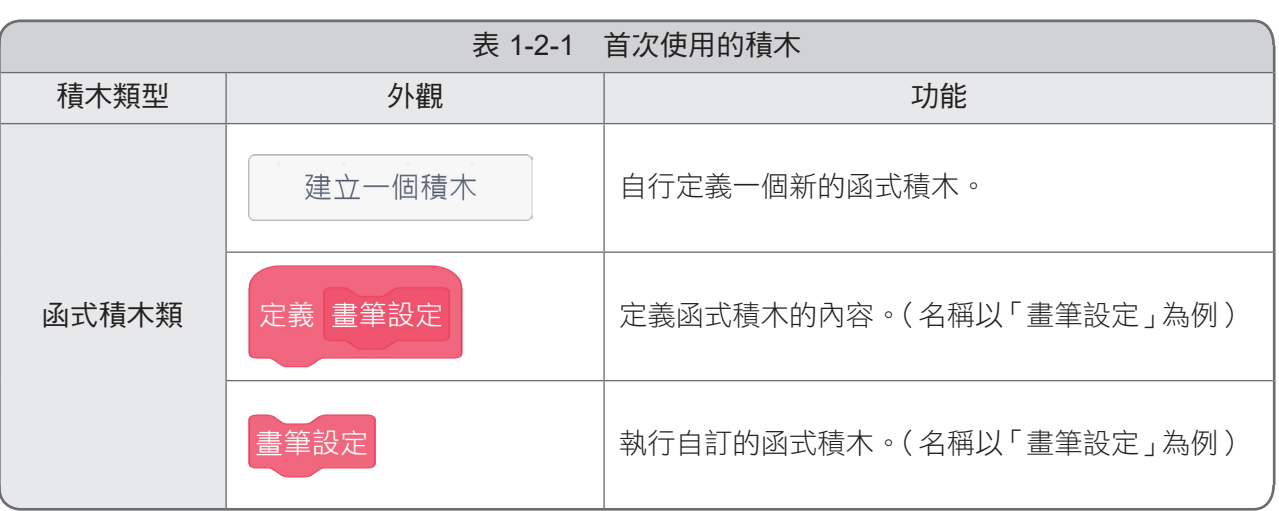

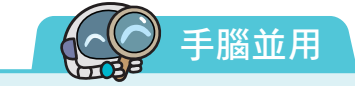

延續 2-1 節【逐步解析 2】的程式,請修改程 式以畫出右圖 1 的圖形。已知其流程圖如右圖 2 所示,想一想,你會如何修改程式?程式可以怎 麼簡化呢?

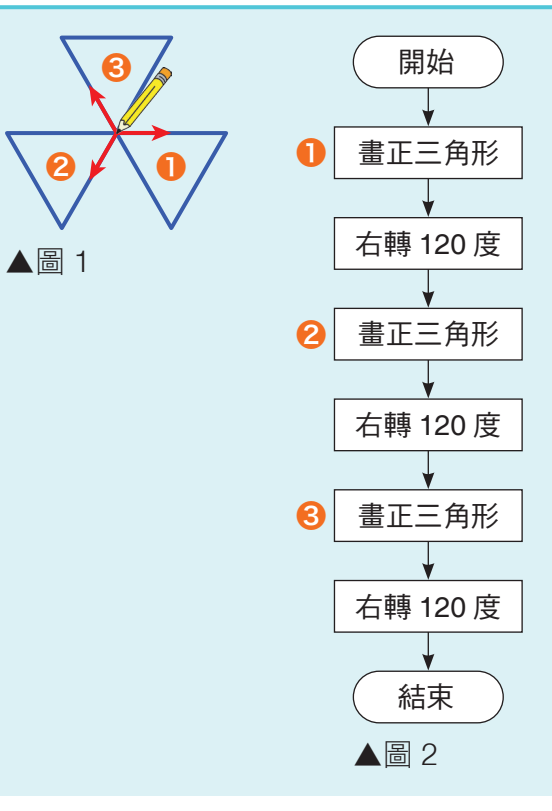

2-2 有趣的幾何圖形 31

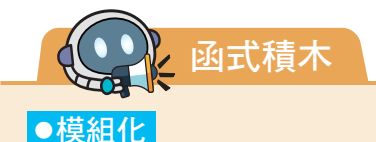

 在程式設計中,我們常將一個大程式拆解成幾個功能獨立且可以重複使用的小程式,這些小 程式就稱為「模組」;每個模組分別開發,最後再合併成一個大程式,這樣的模式即為「模組化 程式設計」,其優點為:

1. 將大程式拆解成多個模組,由多人同時進行開發,可提高程式設計效率,是實務上常見的開 發方式。

2. 將相同功能的程式區塊模組化,可以重複讀取、使用, 節省開發時間與記憶體空間。

3. 經模組化的程式具有較高的可讀性,有助於程式的理解。

4. 因各模組具有功能獨立的特性,在除錯及維護上較為容易。

「模組化」在不同的程式語言中會有不同的實踐方式,而在 Scratch 中,「函式」就是一種 模組化的方法,本冊後方說明也將以「函式」為例。

#### ●函式

 在 Scratch 中,我們可以將具有特定功能或重複出現的程式區塊定義成「函式」,並賦予一 個有意義的名稱,只要經由簡單的「呼叫」,就能完成一連串的程式功能。

以畫正四邊形的程式為例(如下圖),我們可以將「畫筆設定」設為函式,讓程式看起來更 簡潔,日後若需調整畫筆的顏色、粗細等設定,也可以直接在函式中修改。

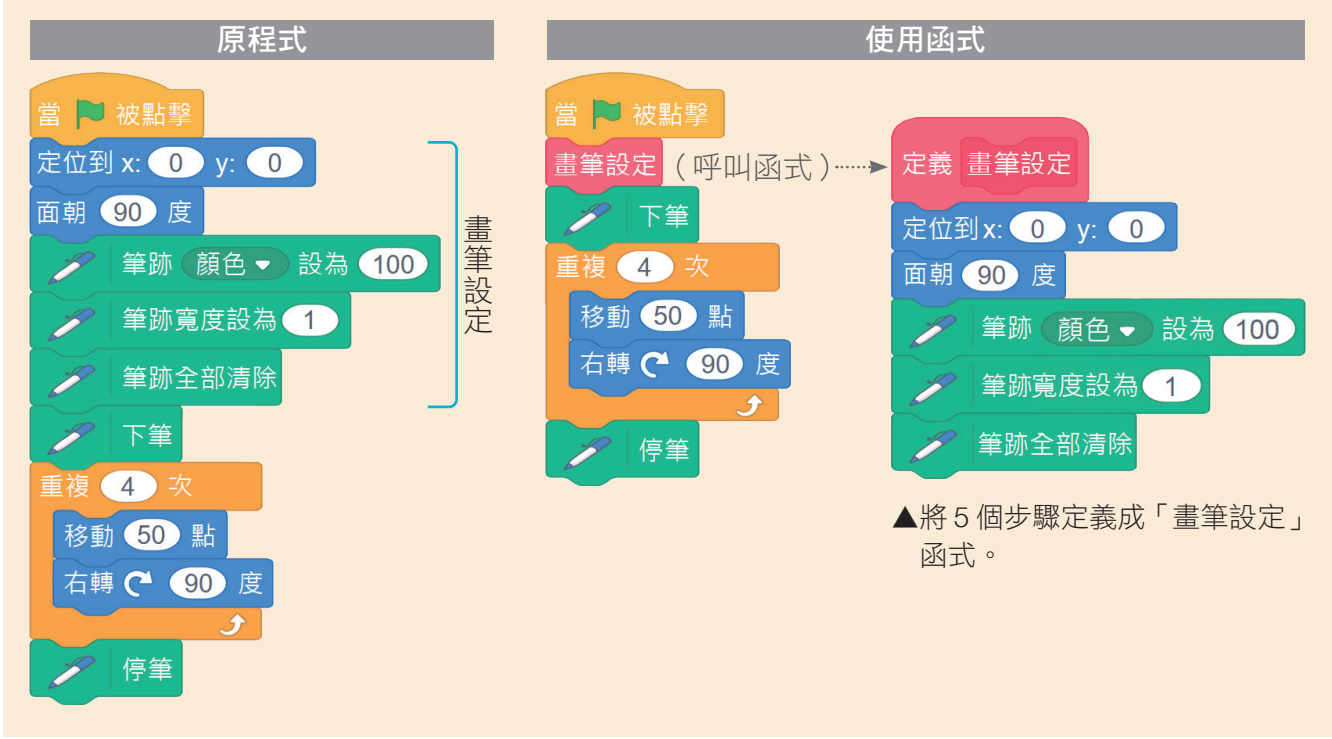

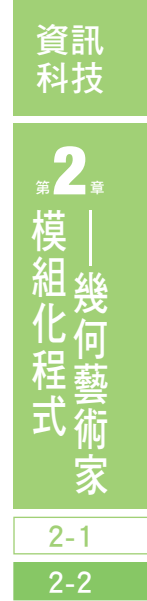

### ●使用「函式積木」功能

以左頁的函式設定為例:

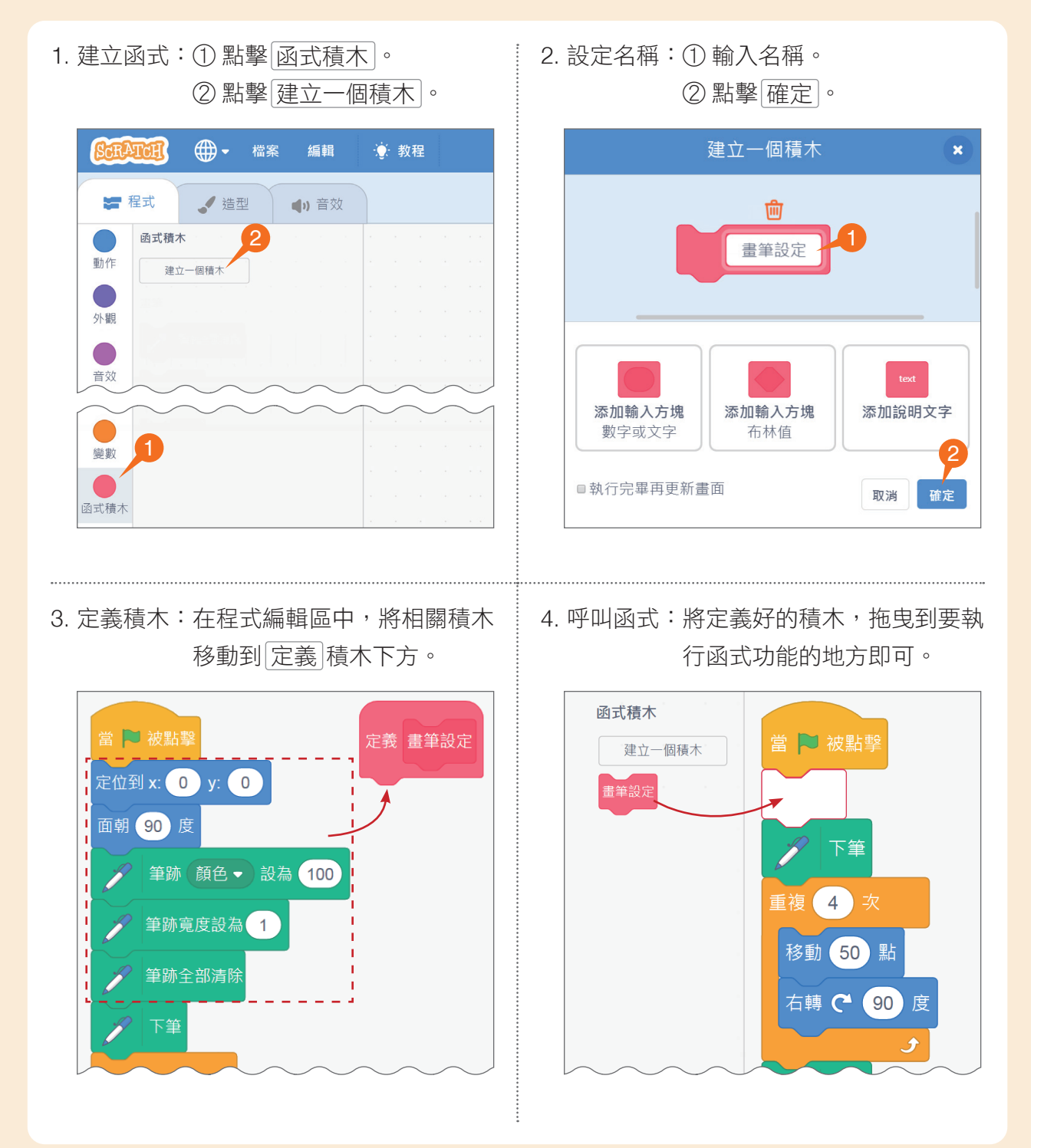

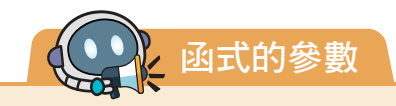

以前頁的函式 畫筆設定 為例,若想畫出不同 顏色、粗細的正四邊形時,每次都必須進到函式 中,一一修改畫筆的顏色、寬度,頗為不便。 當 | 被點擊 定義 畫筆設定 畫筆設定 定位到x: 0 y: 0  $2$   $\sqrt{ }$ 面朝 90 度 重複 4 次 ● 筆跡 顔色● 設為 100 移動 50 點 修改處 ■ 筆跡寬度設為 1 右轉 ( 90 度 筆跡全部清除 停筆

#### ●使用參數

我們可以透過「參數」的設定,將特定資料傳入函式中執行,以獲得不同的執行結果。以 上方程式為例,將畫筆的「顏色」、「寬度」設定為參數,只要在呼叫函式時,修改要傳入函 式中的參數值,就可以畫出不同顏色、粗細的正四邊形。

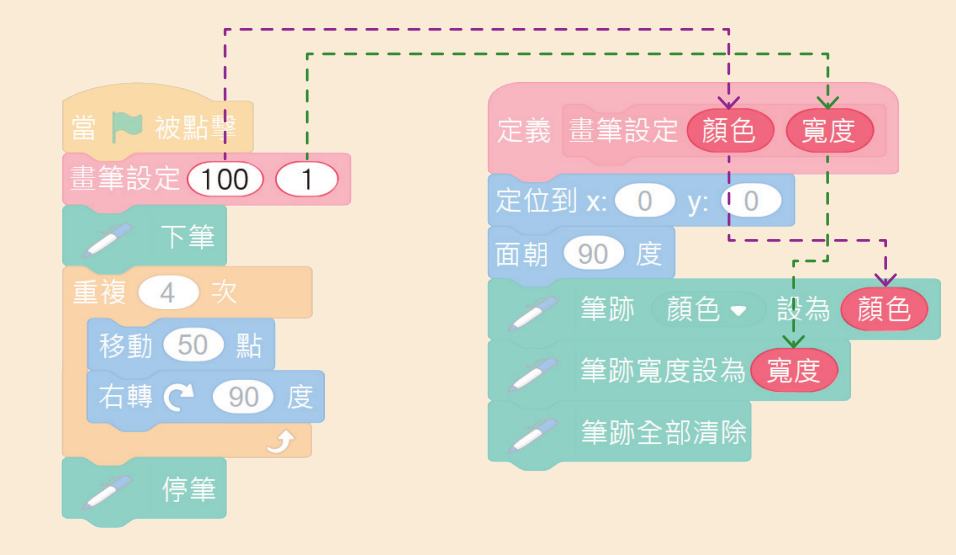

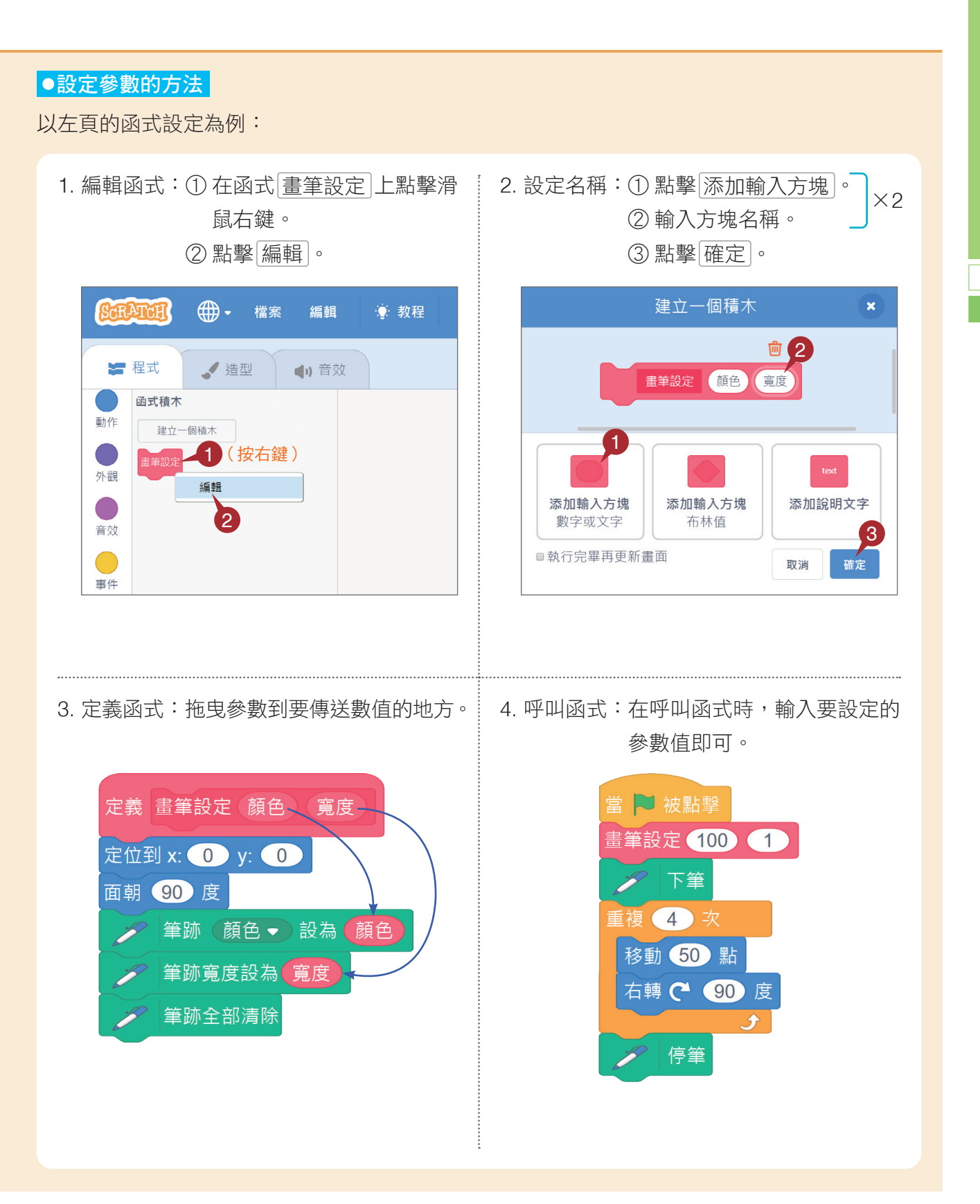

資訊 科技

第2章

2-1 2-2

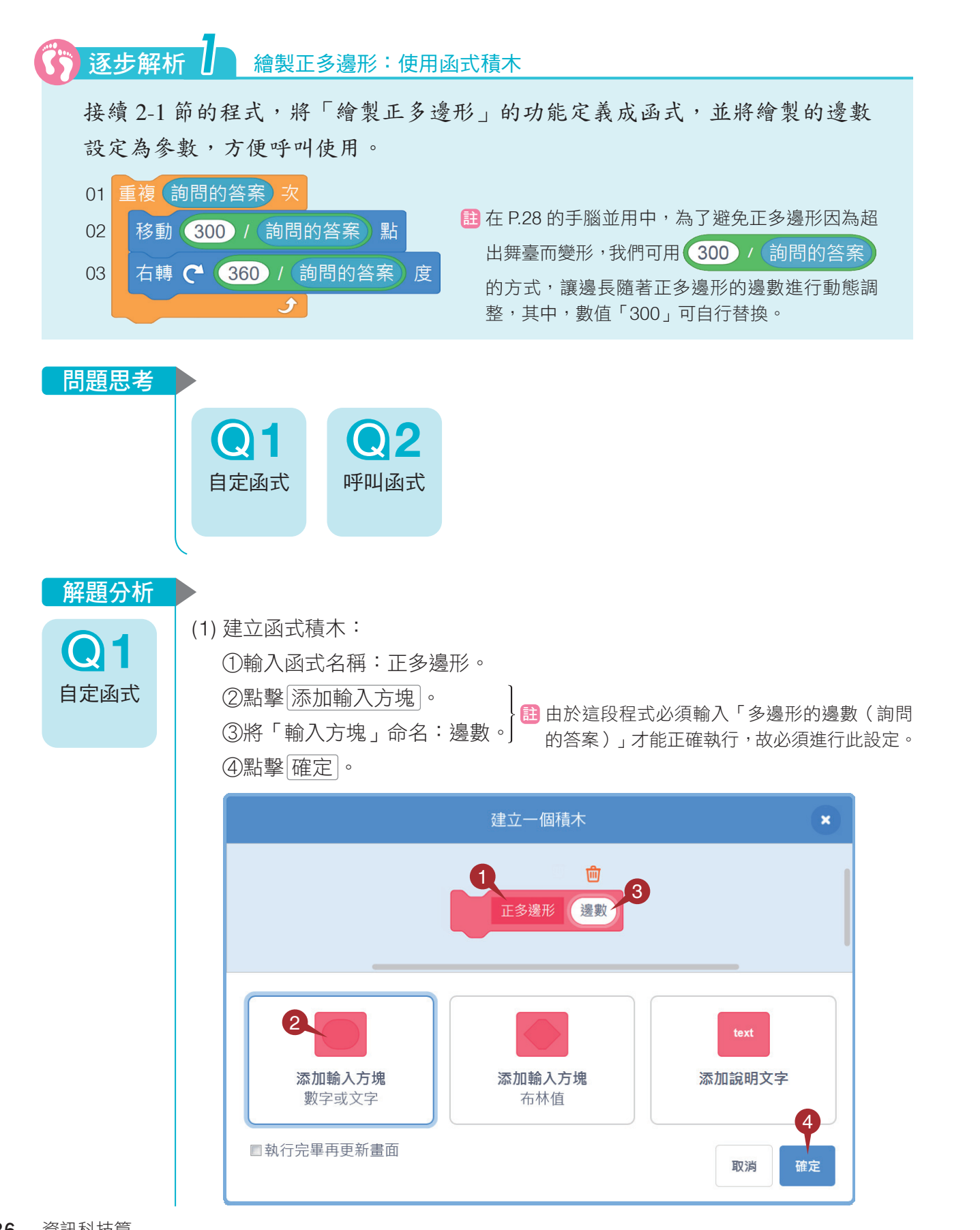

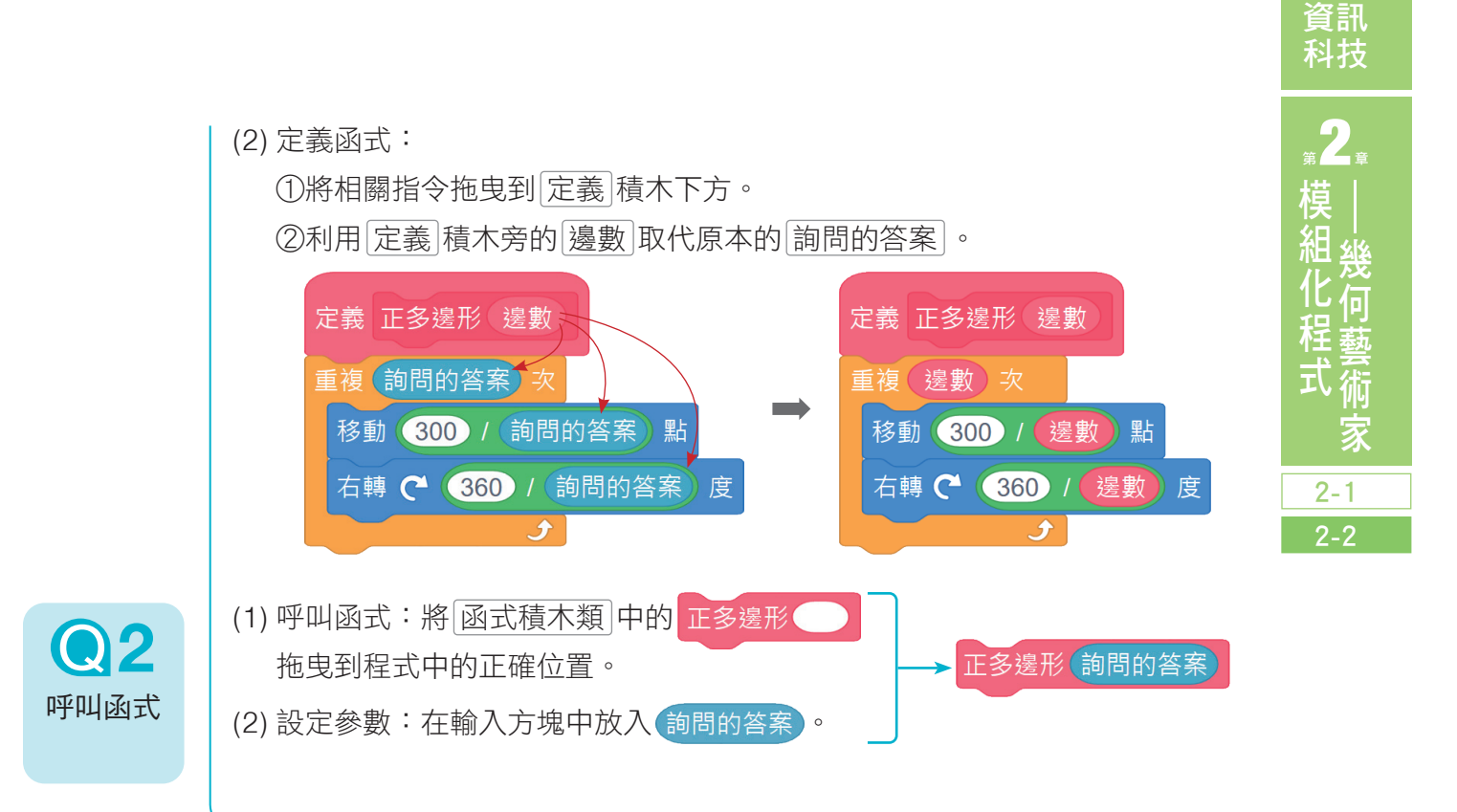

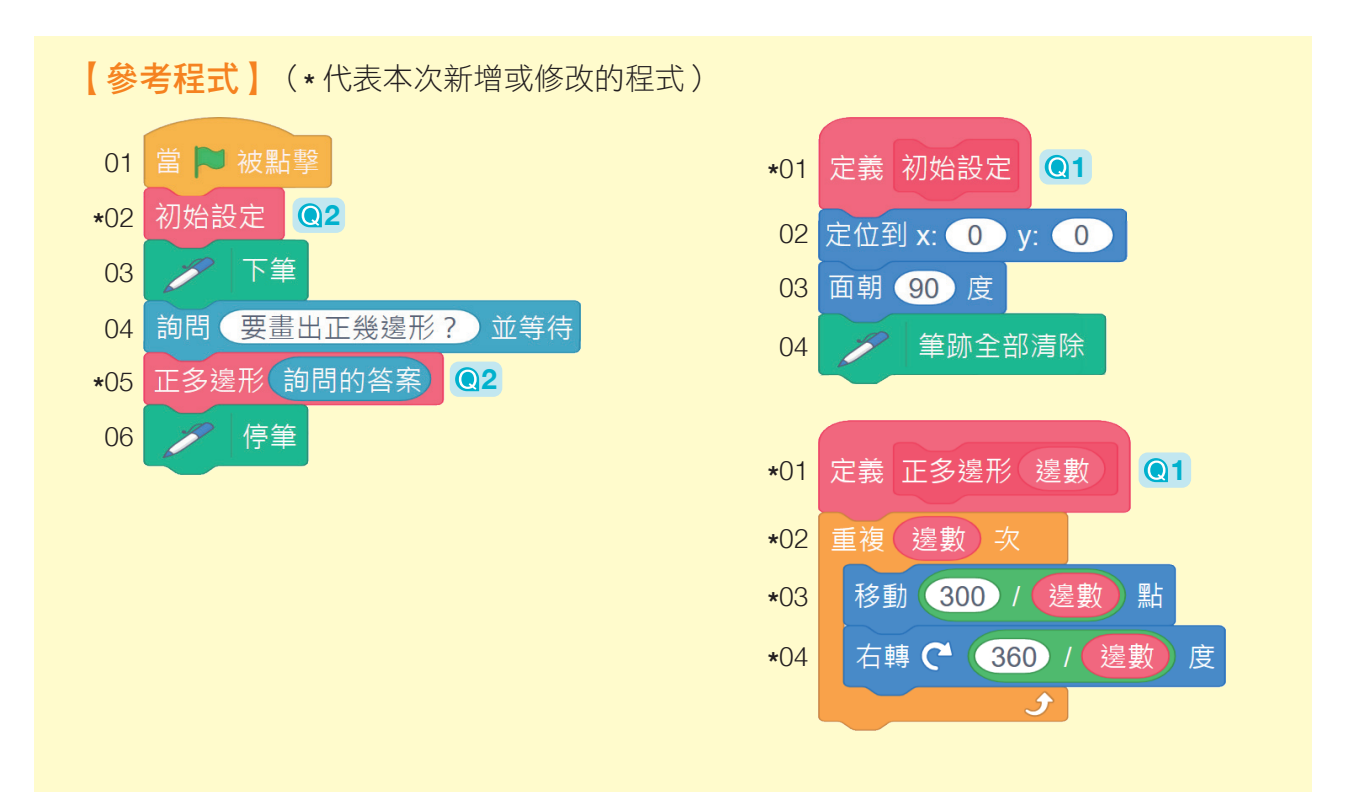

2-2 有趣的幾何圖形 37

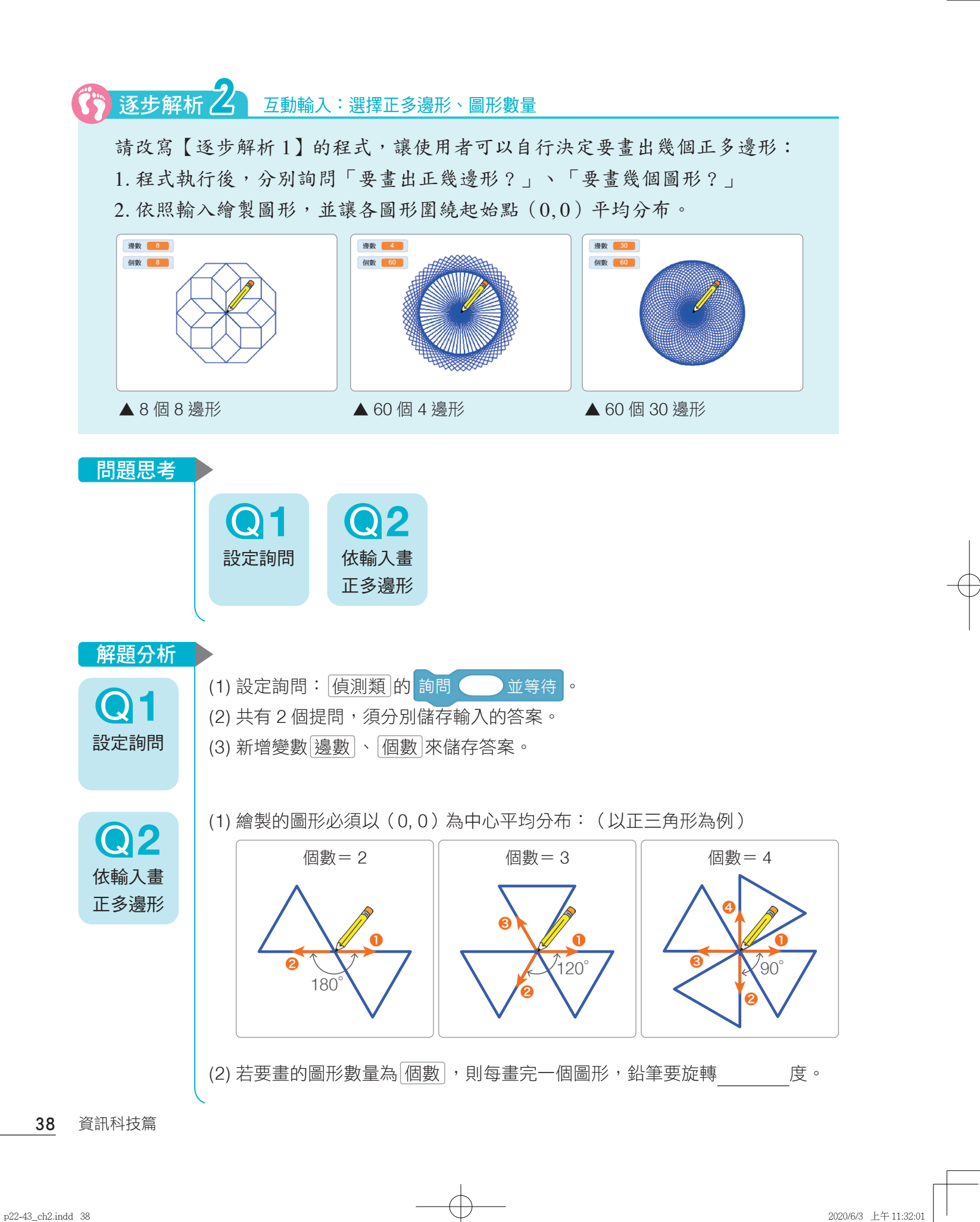

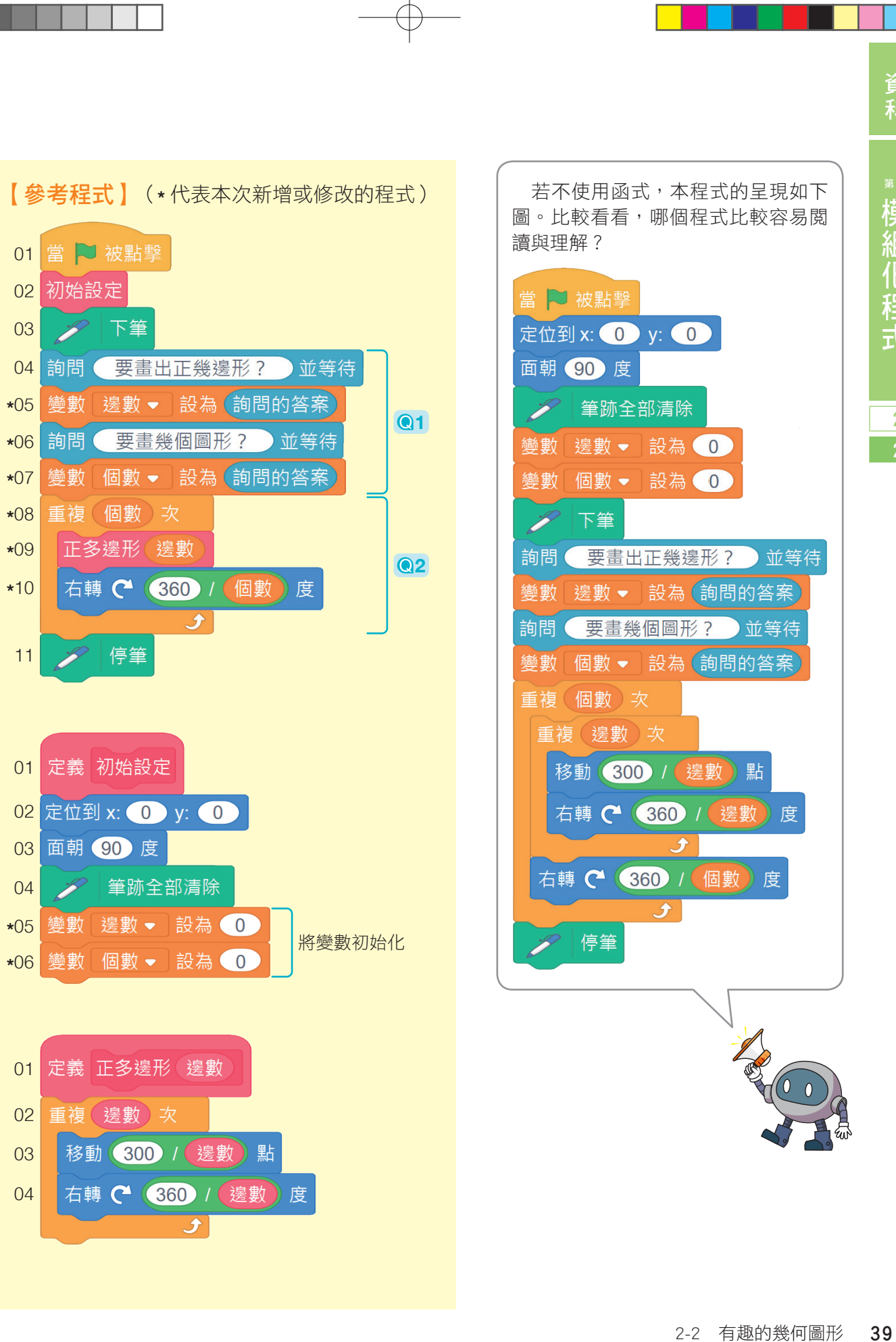

資訊 科技

2 第

"模——幾何

.u<br>程 喜藝

ΞJ. 槆

何

2-1 2-2

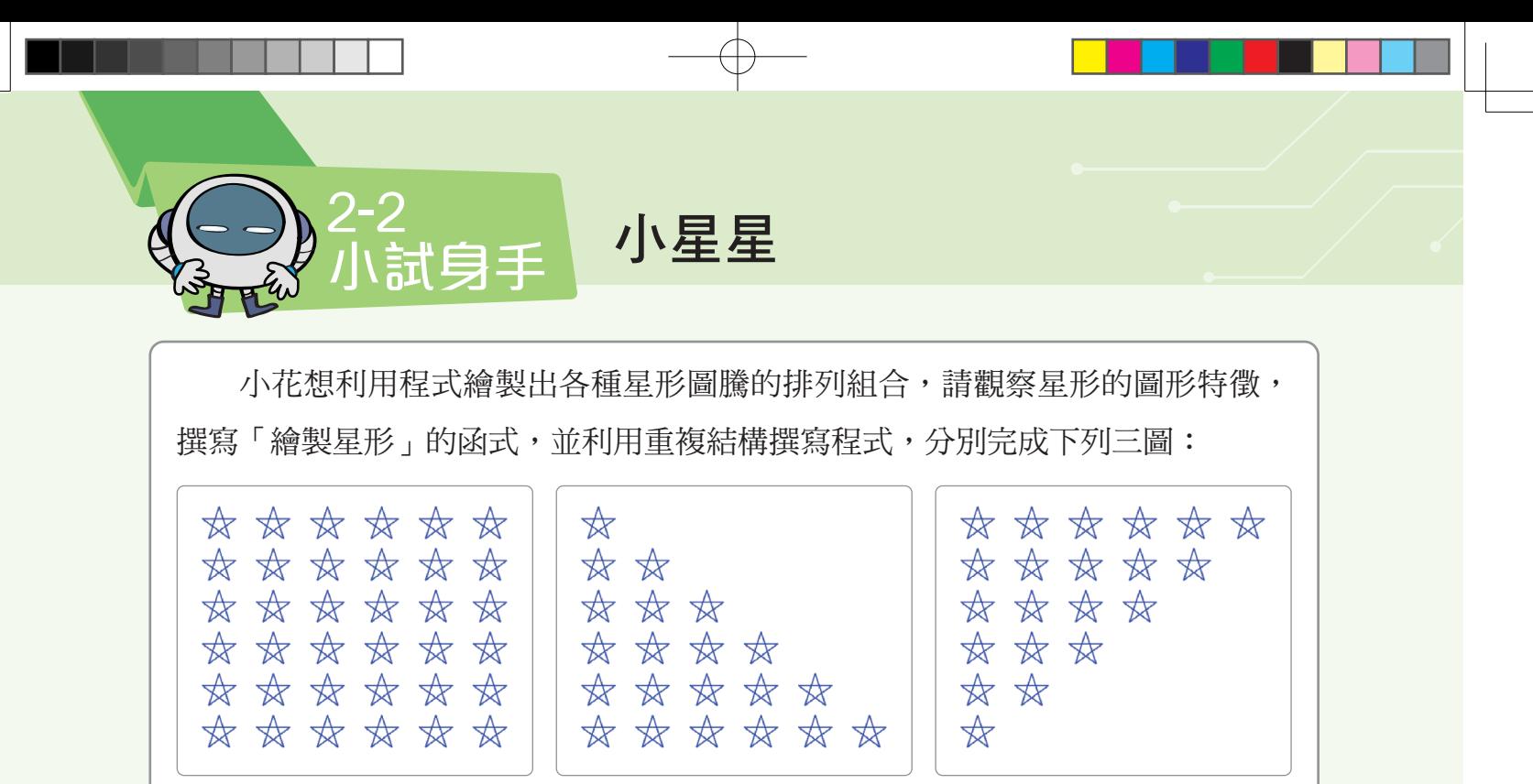

1. 請 新建專案 撰寫程式。

2. 參考數據:

(1) 起點坐標(- 200, 140)。

(2) 星星邊長 40 點。

(3) 左右星星的起點坐標距離 65 點。

(4) 上下星星的起點坐標距離 50 點。

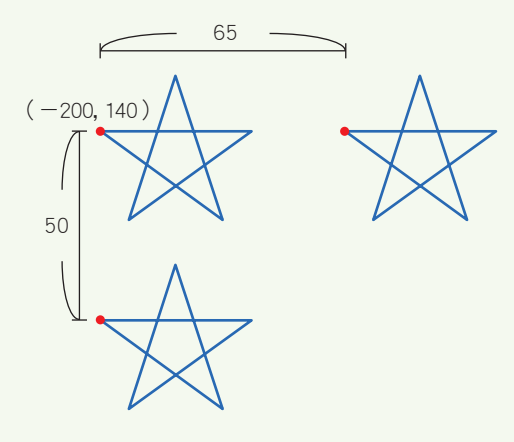

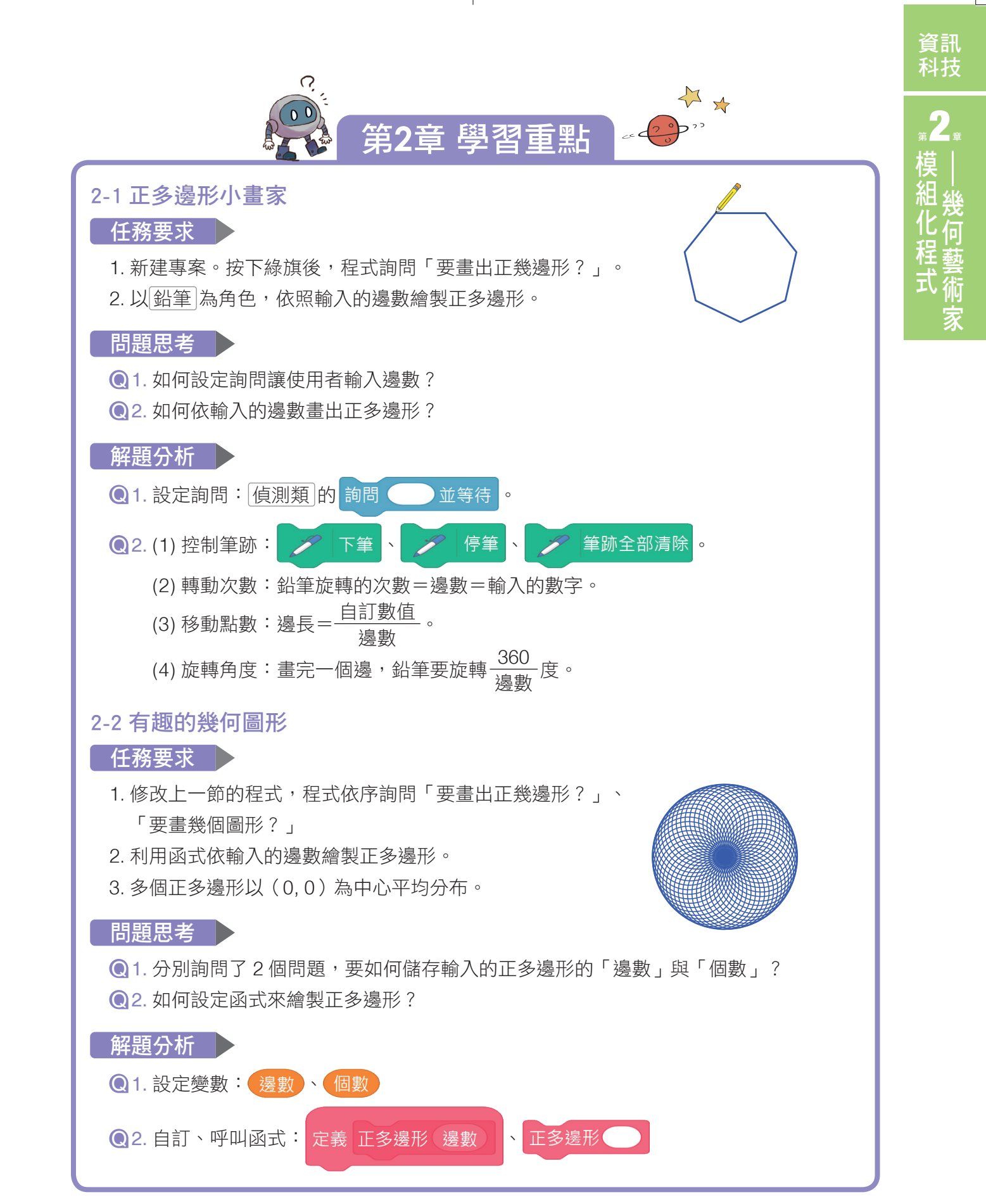

第2章 模組化程式——幾何藝術家 41

## 科技廣角

# 用科技創造藝術 數位藝術

在資訊科技蓬勃發展的影響 下,20 世紀末的藝術型態出現重大 改變,科技為藝術家提供了新的創 作題材和方向,這種利用數位科技 的媒材、技術或工具來呈現創作的 藝術型態,稱為「數位藝術」。

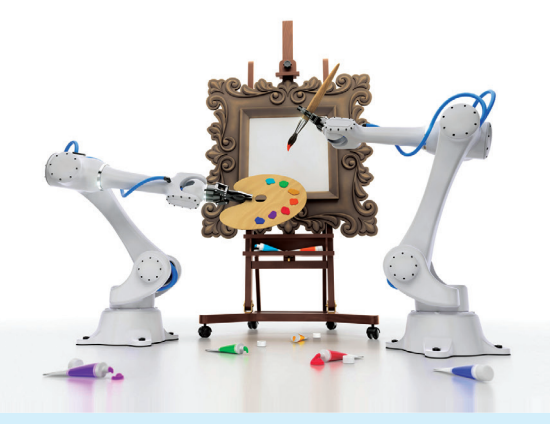

數位科技提供了一個全新的藝術 創作環境,讓感性的人文藝術和理性的 數位科技進行跨領域的融合,使得藝術 作品的表現形式更趨多元,常見的數 位藝術創作包括數位攝影、電腦動畫、 數位設計、數位音樂、虛擬實境等。

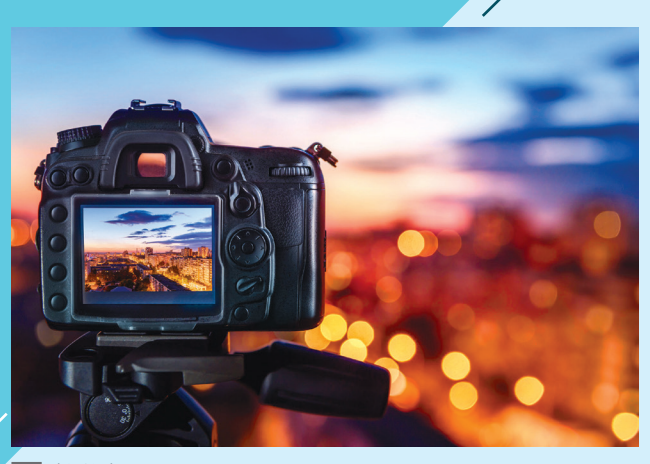

▲ 數位攝影 カランド おおところ おおところ あいこう あいこう あいこう あいこう あいまく 数位設計

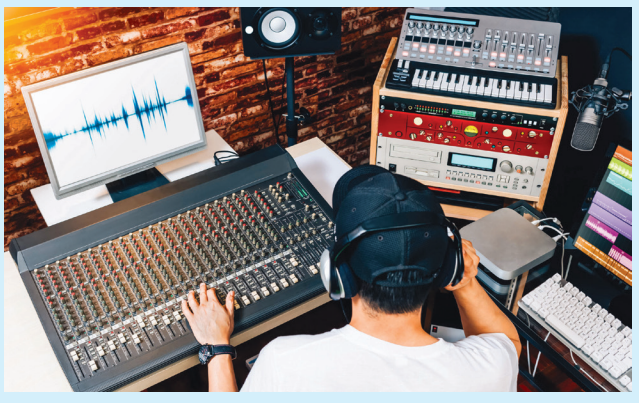

△ 數位音樂 △ 虛擬實境

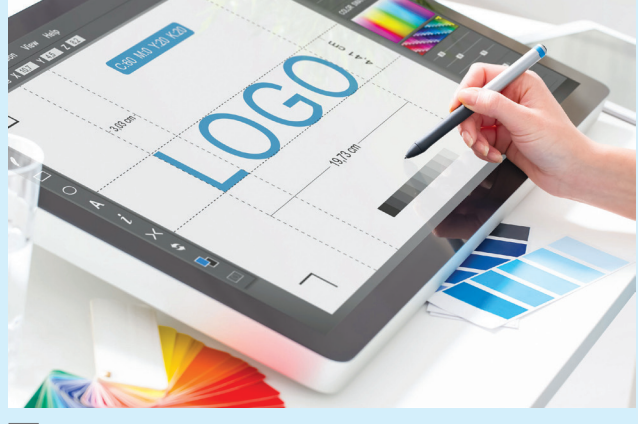

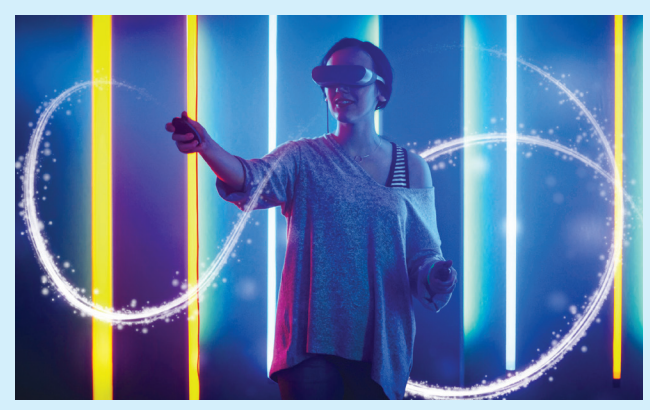

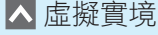

近年來在各項藝 文活動中,常可見到 數位藝術的身影,例 如: 臺 北 數 位 藝 術 節、臺灣燈會等。民 國 107 年,臺北數位 藝術節邀請德國藝術 創作團隊「機器人實 驗室」,展出大型自 動機械繪畫裝置,利 用機器手臂進行藝術

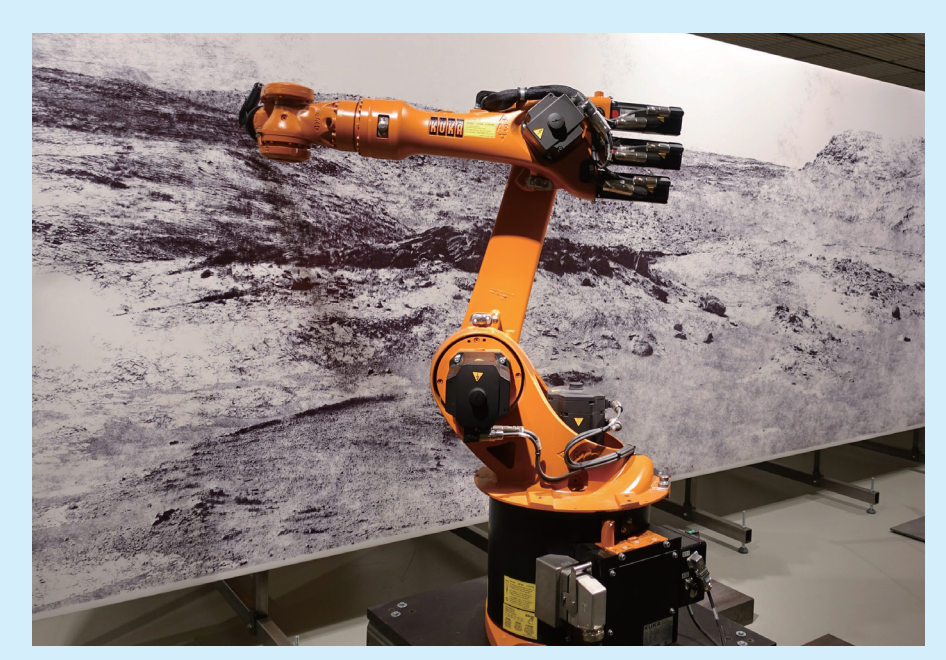

利用機器手臂繪製火星景觀。

創作,以美國國家航空暨太空總署(NASA)從火星傳回的影像為依據,花費數個月 的時間,用連續線條繪製出巨大的超寫實火星景觀。

民國 108年元宵節,在屏東縣舉辦的「臺灣燈會」,邀請了英特爾 (Intel) 無人 機團隊,透過 300 臺無人機搭配 LED 燈,排列出「TAIWAN」、「屏東」等圖形,不 僅獲得空前迴響,更創下參觀人數突破 1339 萬人次的紀錄。

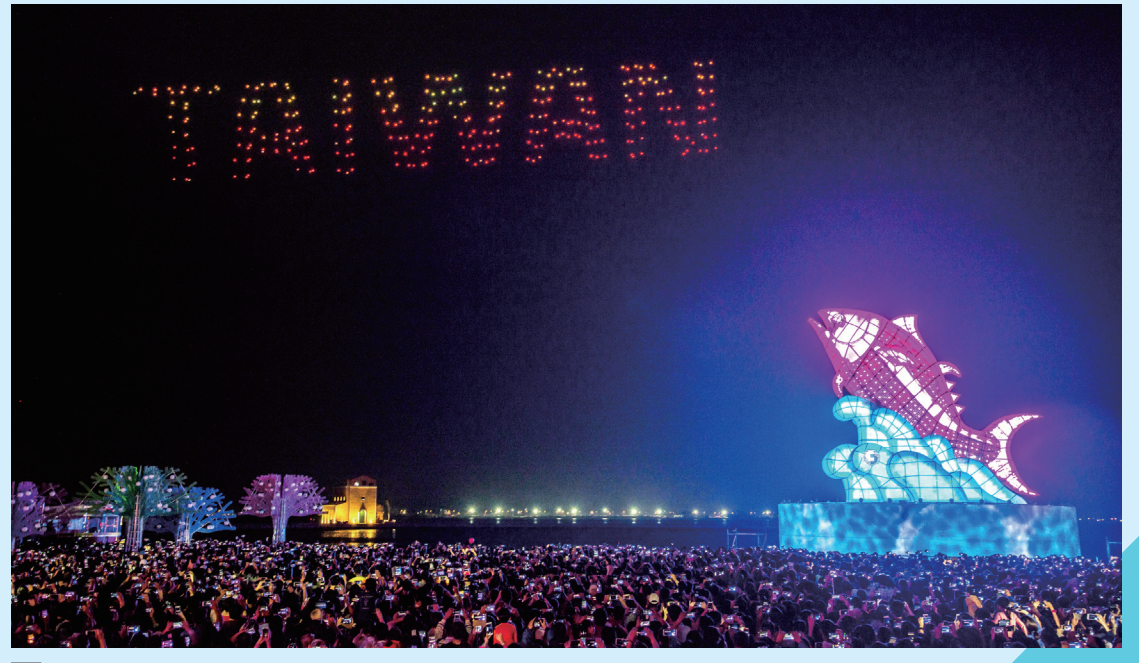

臺灣燈會盛況